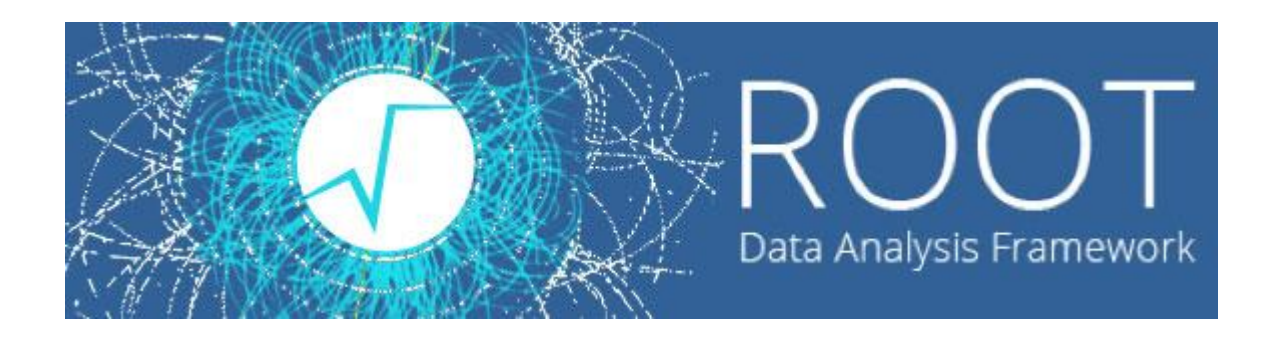

 $\circ$ 

#### Лекции. Практические занятия

Солдатов Е.Ю.

- Работа с графиками обеспечивается классом TGraph
- Для создания графика нужно определить два массива, содержащих n значений абсцисс и ординат точек.

#### Пример.

График функции *y(x)=10\*sin(x+0.4)*

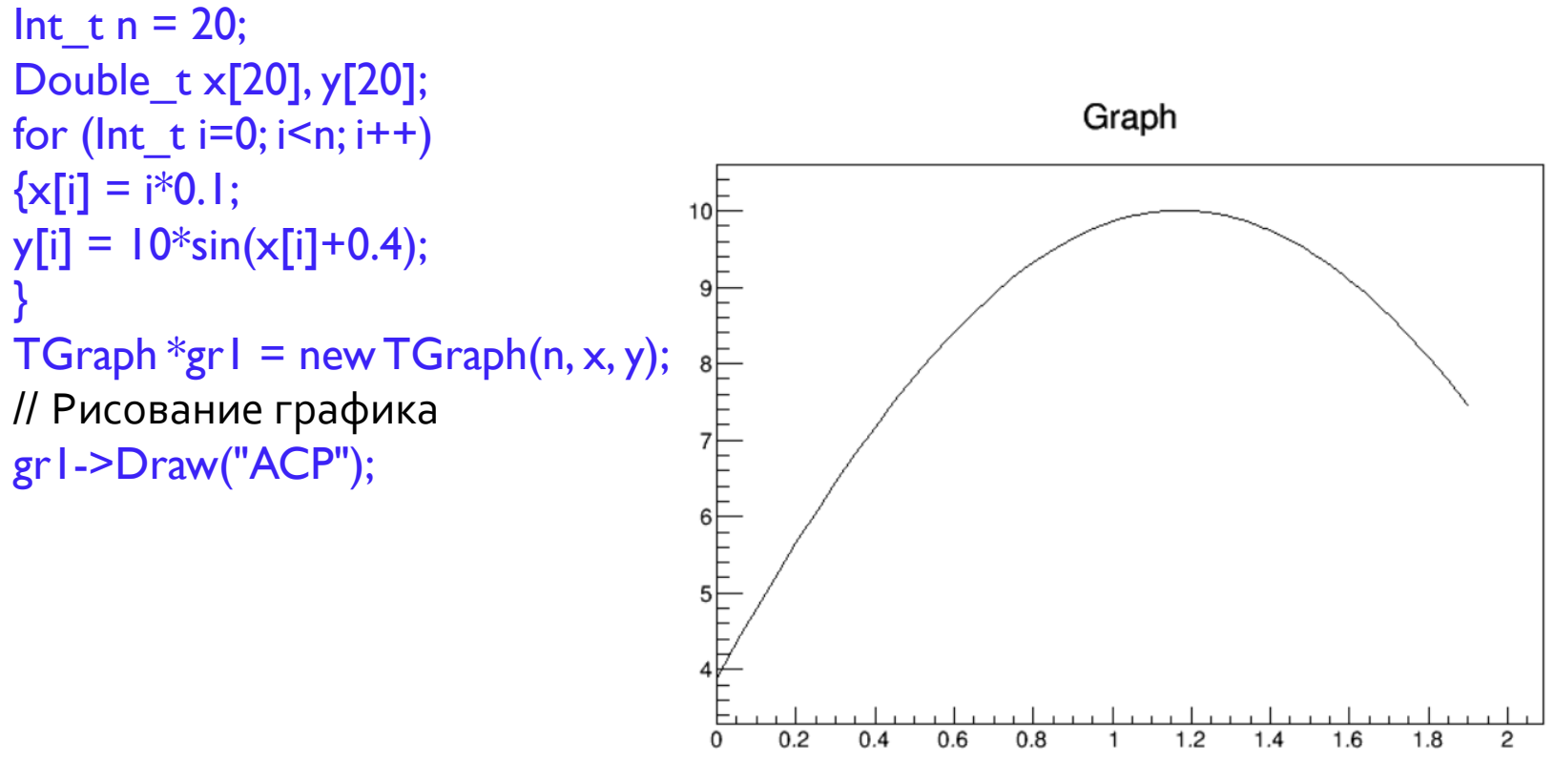

Ref. manual:<https://root.cern.ch/doc/master/classTGraph.html>

- Различные опции рисования для графиков
	- **A** нарисовать координатные оси
	- **L** провести через точки ломаную
	- **C** провести плавную кривую через точки графика
	- **\*** нарисовать значок звездочки в каждой точке
	- **P** нарисовать маркер текущего стиля в каждой точке
- Изменить стиль маркера можно командной gr1->SetMarkerStyle(N)
- Изменить цвет маркера gr1->SetMarkerColor(M)
- Изменить цвет соединяющей линии grl->SetLineColor(M)
- Изменить ширину соединяющей линии grl->SetLineWidth(K)
- Изменить стиль соединяющей линии gr1->SetLineStyle(L)
- Свойства линии и маркера можно редактировать в режиме GUI, кликнув правой кнопкой мыши по кривой и выбрав SetLineAttributes.

• Таблица цветов ROOT:

<https://root.cern.ch/doc/master/classTColor.html>

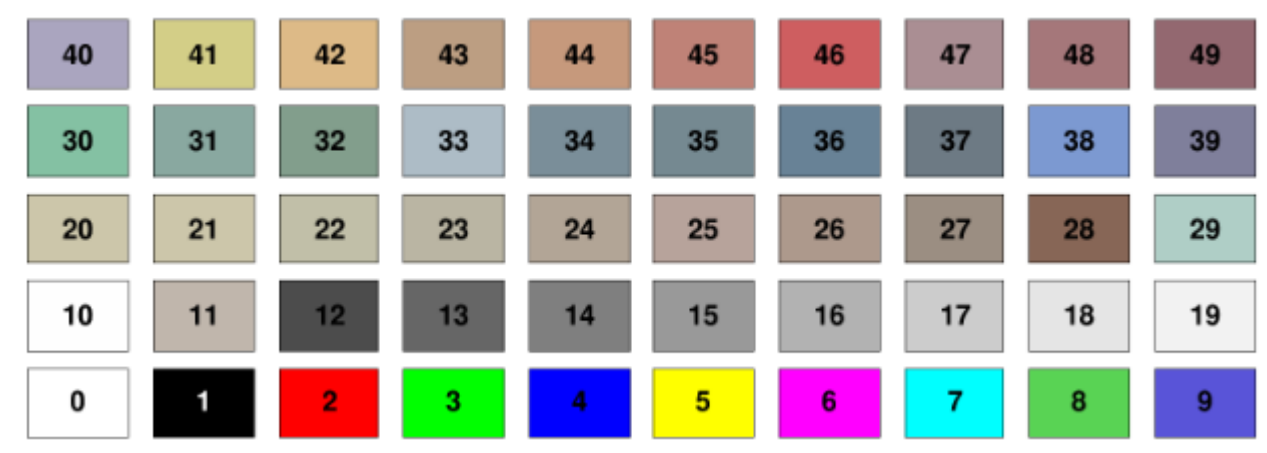

• Цвета можно задавать из т.н. «колеса цветов» с помощью констант myObject.SetFillColor([kRed](https://root.cern.ch/doc/master/Rtypes_8h.html#ac31db05c6cb5891c704eae374f6926a8a5a655b1a02e5b0311571ca57ce4f3900)); myObject.SetFillColor([kYellow-](https://root.cern.ch/doc/master/Rtypes_8h.html#ac31db05c6cb5891c704eae374f6926a8ac05df1f876c243e8f60ea03a9f866b80)10); myLine.SetLineColor([kMagenta](https://root.cern.ch/doc/master/Rtypes_8h.html#ac31db05c6cb5891c704eae374f6926a8a951e8c9c29427097fd137e19a3300e03)+2);

• Цвета можно задавать кодами RGB TColor \*color; hist->SetLineColor(color- >GetColor("#C0C0C0"));

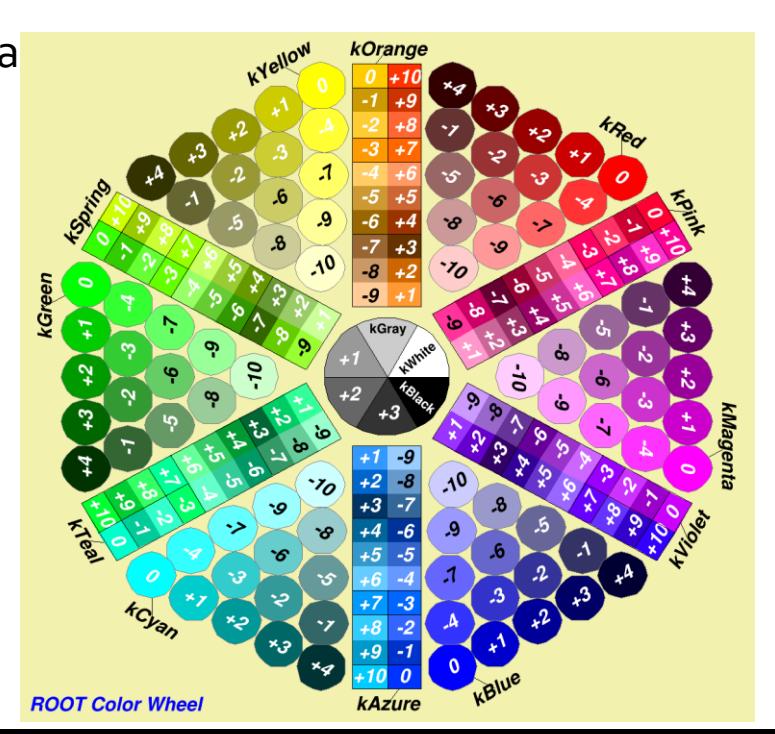

• Таблица стилей маркеров <https://root.cern.ch/doc/master/classTAttMarker.html>

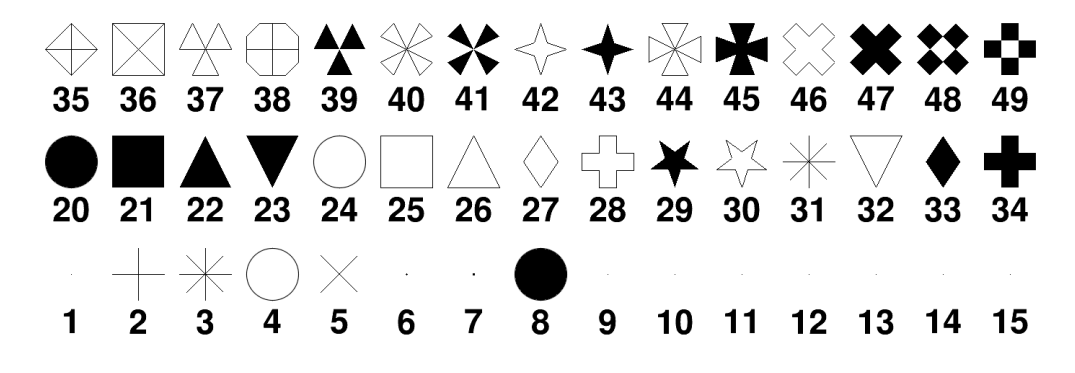

• Ещё стили маркеров:

 $+ * \times 0 \square \triangle 0 + * \nabla 0 + * \nabla 0$ 104 105 106 107 108 109 110 111 112 113 114 115 116 117 118 119 120 121  $+ * \times$   $\cap$   $\cap$   $\wedge$   $\diamond$   $\oplus$   $\approx$   $\nabla \oplus \boxtimes \twoheadrightarrow$   $\oplus$   $\gg$   $\Leftrightarrow$   $\gg$   $\gg$ 88 89 90 91 92 93 94 95 96 97 86 87 98 99 100 101 102 103  $\Box \land \Diamond \Leftrightarrow \lor \Diamond \oplus \boxtimes \Diamond \oplus \textcirc \Diamond \Leftrightarrow \textcircled{x}$  $+ * ×$ 68 69 70 71 72 73 74 75 76 77 78 79 80 81 82 83 84 85 △◇☆※▽⇔⊠≪⊕※◇※※  $+ * ×$ 50 51 52 53 54 55 56 57 58 59 60 61 62 63 64 65 66 67

Маркеры, создаваемые юзером обсуждались, например, [тут](https://root-forum.cern.ch/t/adding-custom-markers/24506)

gr1->SetMarkerStyle(22) gr1->SetMarkerColor(4) gr1->SetLineColor(2) gr1->Draw("ACP")

 $\overline{O}$ 

gr1->SetLineColor(4) gr1->SetMarkerColor(4) gr1->Draw("AL\*")

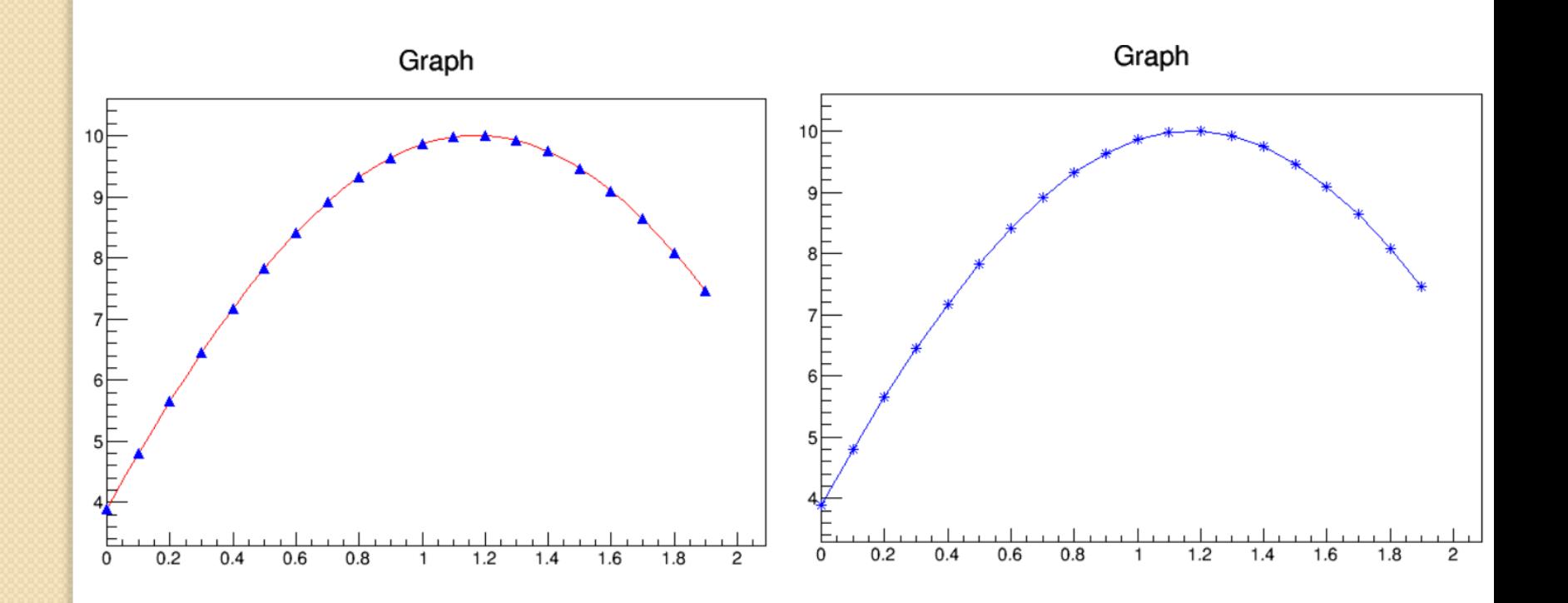

• Чтобы нарисовать два графика на одном и том же canvas, следует опустить параметр "A" у второго графика.

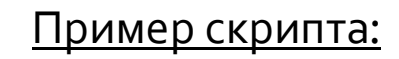

Graph

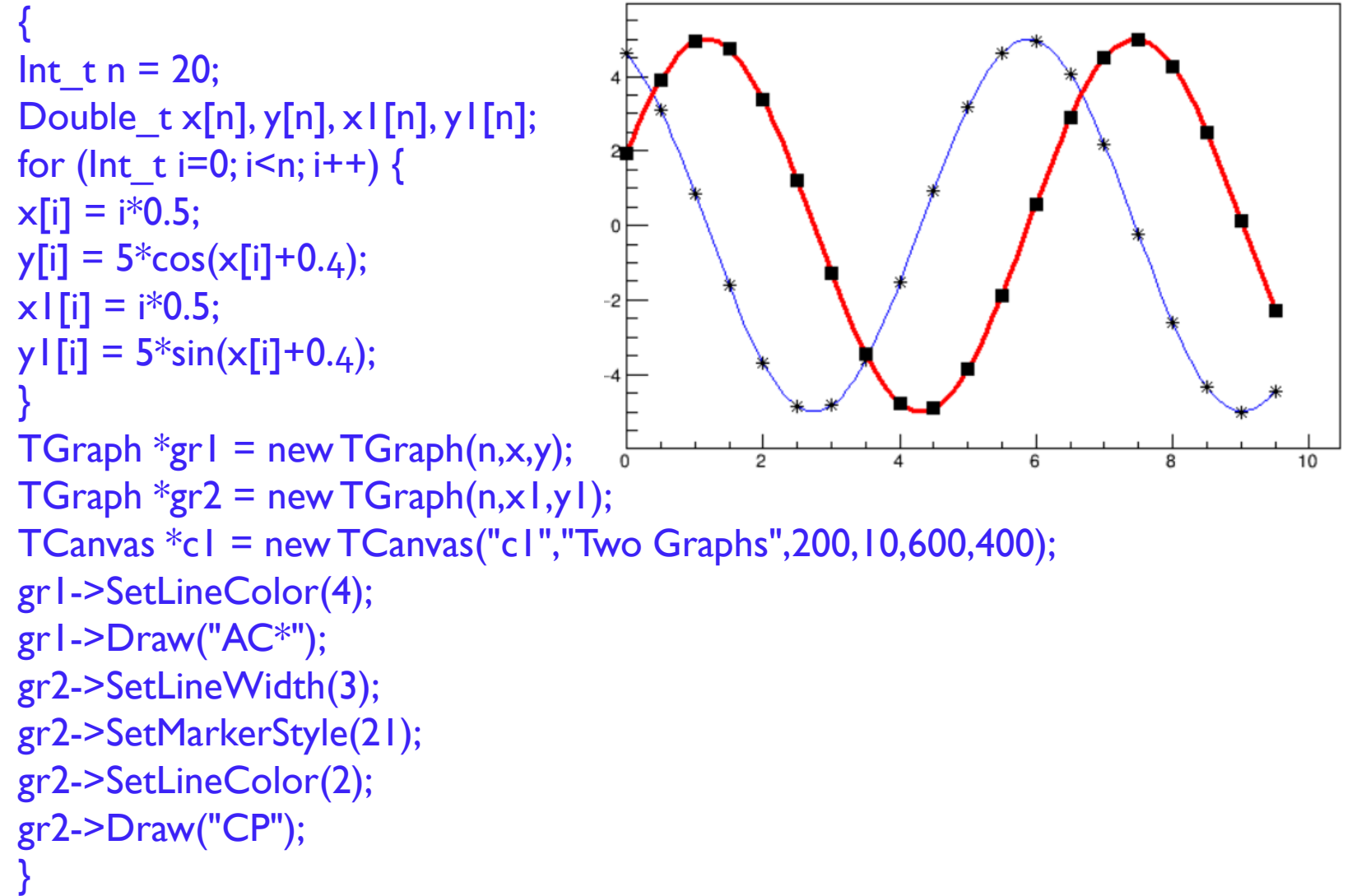

**7**

# **ГРАФИКИ С ПОГРЕШНОСТЯМИ**

• Для графиков с погрешностями используется класс TGraphErrors Пример скрипта:

```
{
Int t n = 10;
Float_t x[n] = {-.22,.05,.25,.35,.5,.61,.7,.85,.89,.95};
Float_t y[n] = {1,2.9,5.6,7.4,9,9.6,8.7,6.3,4.5,1};
Float_t ex[n] = {.05, .1, .07, .07, .04, .05, .06, .07, .08, .05};Float_t ey[n] = \{0.8, 0.7, 0.6, 0.5, 0.4, 0.4, 0.5, 0.6, 0.7, 0.8\};
TGraphErrors *gr= new TGraphErrors(n,x,y,ex,ey);
                                                           TGraphErrorsExample
gr->SetTitle("TGraphErrorsExample");
gr->SetMarkerColor(4);
gr->SetMarkerStyle(21);
gr->Draw("ALP");
}
                                                  -0.20.20.40.6
                                                                                 0.8Ref. manual: https://root.cern.ch/doc/master/classTGraphErrors.html
```
# **ГРАФИКИ С АСИММЕТРИЧНЫМИ ПОГРЕШНОСТЯМИ**

• Для графиков с погрешностями используется класс TGraphAsymmErrors Пример скрипта:

```
{
Int t n = 10;
Float t x[n] = {-.22,.05,.25,.35,.5,.61,.7,.85,.89,.95};
Float t y[n] = {1,2.9,5.6,7.4,9,9.6,8.7,6.3,4.5,1};
Float t exup[n] = {.05,.1,.07,.07,.04,.05,.06,.07,.08,.05};Float_t eyup[n] = \{0.8, 0.7, 0.6, 0.5, 0.4, 0.4, 0.5, 0.6, 0.7, 0.8\};
Float_t exdown[n] = {0,05,04,04,04,02,03,03,04,04,03};
Float_t gydown[n] = \{.9, .8, .7, .6, .5, .5, .6, .7, .8, .9\};TGraphAsymmErrors *gr= new 
TGraphAsymmErrors(n,x,y,exup,exdown,eyup,eydown);
                                                        TGraphAsymmErrorsExample
gr->SetTitle("TGraphAsymmErrorsEx");
gr->SetMarkerColor(4);
gr->SetMarkerStyle(21);
gr->Draw("ALP");
}
```
 $0.2$ 

 $0.4$ 

 $-0.2$ 

 $0.6$ 

 $0.8$ 

#### Ref. manual:

[https://root.cern.ch/doc/master/clas](https://root.cern.ch/doc/master/classTGraphAsymmErrors.html) [sTGraphAsymmErrors.html](https://root.cern.ch/doc/master/classTGraphAsymmErrors.html)

# **ГРАФИКИ ИЗ ФАЙЛА**

Если у вас есть текстовый массив x-ов и y-ов, то можно воспользоваться следующим: TGraphErrors("filename", format, option) filename – имя файла, откуда берём данные format: "%lg %lg" – считать только первые 2 столбца в x и y "%lg %lg %lg" – считать только первые 3 столбца в x, y, y\_error "%lg %lg %lg %lg" – считать только первые 2 столбца в x, y, x\_error, y\_error

Разделителем может быть " или \t или; Можно настраивать разделитель, но это замедлит процесс.

Таким образом можно повторно использовать один макрос для множества различных наборов данных.